IBM SPSS Statistics Server 버전 29

*Windows* 설치 지시사항

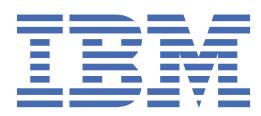

# 목차

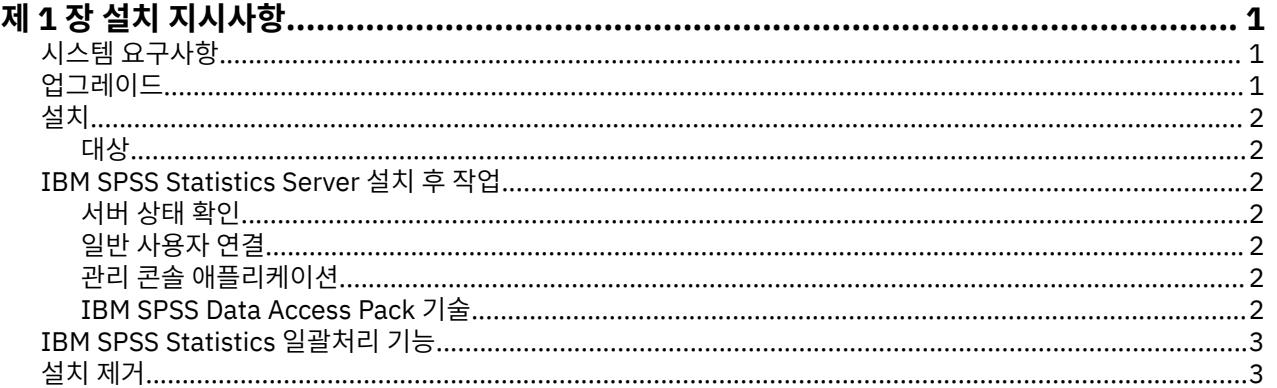

# <span id="page-4-0"></span>**제 1 장 설치 지시사항**

다음은 IBM® SPSS® Statistics Server 버전 29 설치 지시사항입니다.

# **시스템 요구사항**

IBM SPSS Statistics Server의 시스템 요구사항을 보려면 [https://www.ibm.com/software/reports/](https://www.ibm.com/software/reports/compatibility/clarity/softwareReqsForProduct.html) [compatibility/clarity/softwareReqsForProduct.html](https://www.ibm.com/software/reports/compatibility/clarity/softwareReqsForProduct.html) 페이지로 이동하십시오.

## **업그레이드**

현재 IBM SPSS Statistics Server 를 대상 컴퓨터에 설치하지 않은 경우 2 페이지의 [『설치』](#page-5-0) 로 건너뛰십시 오. 대상 컴퓨터에 설치가 있는 경우 다음을 수행할지 여부를 결정하십시오.

• 현재 버전을 대체합니다. 새 버전이 이전 버전과 비교하여 부가 릴리스인 경우 이전 버전을 대체해야 합니다. 버전 번호의 처음 두 부분을 보고 릴리스가 사소한지 확인할 수 있습니다. 설치된 버전과 동일하면 새 버전은 설치된 버전과 비교하여 부 버전입니다. 예를 들어, 새 버전이 28.0이고 이전 버전이 27.0.1인 경우 새 버전은 부가 릴리스이므로 이전 버전을 바꿔야 합니다.

또는

• 현재 버전 외에 새 버전을 설치하십시오. 이전 버전과 비교하여 새 버전이 주요 릴리스인 경우 이전 버전 외에 새 버전을 설치할 수 있습니다. 예를 들어, 새 버전이 28.0이고 이전 버전이 27.0.1인 경우 현재 버전 외에 새 버 전을 설치할 수 있습니다.

#### **현재 버전을 대체하려면**

- 1. 기존 구성 파일 (*statisticsd.conf* ) 을 다른 위치로 백업하십시오. 관리 콘솔을 사용하여 구성 파일의 위치를 확 인할 수 있습니다.
- 2. JRE키 저장소 인증 파일도 백업해야 합니다 ( 디렉토리의 내용 백업*)*
- 3. 이전 버전을 제거하십시오. 3 [페이지의](#page-6-0) 『설치 제거』의 단계를 수행하십시오.
- 4. 새 버전을 설치한다. 2 페이지의 [『설치』의](#page-5-0) 단계를 수행하십시오.
- 5. 이전 구성 파일을 새 구성 파일과 비교하고 새 파일에 보존하려는 옵션 설정을 전송하십시오. 새 파일을 이전 파일로 바꾸지 마십시오.
- 6. *. ./JRE/security/cacerts* 디렉토리의 JRE키 저장소 인증 파일을 2단계에서백업된 파일로 바꾸십시오.

#### **새 버전을 추가하려면**

1. 다음 주석과 함께 2 페이지의 [『설치』](#page-5-0) 의 단계를 수행하십시오.

- **대상 디렉토리**. 이전 버전과 다른 위치에 새 버전을 설치하십시오.
- **IP 주소**. 설치 중 사용할 IBM SPSS Statistics Server 의 IP 주소를 입력하도록 프롬프트가 표시됩니다. 두 버 전 모두에 동일한 주소를 사용할 수 있습니다.
- **포트 번호.** 새 버전에 다른 포트 번호를 사용하십시오. 기본적으로 새 버전에 대해 다른 포트 번호가 설정됩니 다.
- **임시 파일**. 두 버전 모두에 동일한 임시 파일 위치를 사용하십시오. 기본적으로 두 버전 모두에 동일한 위치가 사용됩니다.

포트 번호 및 임시 파일 위치는 관리 콘솔에 지정됩니다. 자세한 정보는 배치 관리자 사용자 안내서 의 관리 콘솔 섹션 ( IBM SPSS 협업 및 배치 서비스의 도움말에 포함됨) 을 (를) 참조하십시오.

새 버전을 설치할 때마다 IBM SPSS Statistics Server 제품의 호스트 이름과 포트 번호를 일반 사용자에게 배포 해야 합니다.

<span id="page-5-0"></span>설치 프로그램은 다음 구성요소를 설치합니다.

- 일반 사용자 요청을 관리하는 Windows 서비스.
- 데이터 액세스 및 통계 처리의 처리를 수행하는 소프트웨어.

**참고:** IBM SPSS Statistics Server는 설치 프로그램이 실행되는 컴퓨터의 하드 드라이브에 설치되어야 합니다.

## **대상**

다른 대상 폴더에 설치할 수 있지만 설정을 실행할 수 있는 컴퓨터에 설치해야 합니다(네트워크 위치에 설치할 수 없음).

다른 서버 제품과 동일한 컴퓨터에 설치하는 경우, 별도의 디렉토리에 설치하십시오. 여러 서버 제품을 동일한 디 렉토리에 설치하지 마십시오.

## **IBM SPSS Statistics Server 설치 후 작업**

이 절에서는 설치 후 수행할 수 있는 필수 및 선택적 단계에 대해 설명합니다. 여기서는 가능한 모든 구성 옵션에 대해 설명하지 않습니다. 모든 구성 옵션에 대한 정보는 *IBM SPSS Statistics* 서버 관리자 안내서에 있습니다.

## **서버 상태 확인**

1. IBM SPSS Statistics Server를 설치한 컴퓨터에서 제어판의 관리 도구를 열고 **서비스**를 선택하십시오.

2. 목록에서 IBM SPSS Statistics 서버 29.x를 찾으십시오. 서비스가 시작되지 않은 경우 해당 이름을 두 번 클 릭하여 표시되는 대화 상자에서 서비스를 시작하십시오. 서비스 시작이 **자동**으로 구성된 경우 컴퓨터가 다시 시작될 때마다 서비스가 자동으로 시작됩니다.

3. **확인**을 눌러 대화 상자를 닫으십시오.

일반 사용자가 인증되었을 때 이제 IBM SPSS Statistics Server가 일반 사용자에게 연결을 허용할 준비가 되었습 니다. 자세한 정보는 2 페이지의 『일반 사용자 연결』 주제를 참조하십시오.

### **일반 사용자 연결**

일반 사용자는 클라이언트 소프트웨어에서 로그인하여 IBM SPSS Statistics Server에 연결할 수 있습니다. 소프 트웨어 작동 방식과 소프트웨어를 관리하는 데 필요한 작업에 대한 설명은 *IBM SPSS Statistics* 서버 관리자 안 내서의 내용을 참조하십시오. 일반 사용자가 연결하는 데 필요한 정보(서버 시스템의 IP 주소 또는 호스트 이름 포함)를 제공해야 합니다.

#### **예제 파일**

예제 파일은 IBM SPSS Statistics Server 설치 디렉토리에 설치됩니다. 서버에 연결하고 소프트웨어를 테스트하 려는 일반 사용자가 사용할 수 있습니다.

## **관리 콘솔 애플리케이션**

The administration console application is IBM SPSS Statistics Administration Console, which is installed as part of IBM SPSS 배치 관리자. IBM SPSS Statistics Administration Console 는 IBM Corp. 서버 제품에 대 한 정보를 수집하고 표시합니다. 또한 IBM SPSS Statistics Server를 포함하여 서버 소프트웨어를 제어하고 구 성할 수 있습니다. IBM SPSS Statistics Administration Console 에 대한 전체 문서는 *Deployment Manager* 사 용자 안내서 의 관리 콘솔 섹션 ( IBM SPSS 협업 및 배치 서비스에 대한 도움말에 포함됨) 에 포함되어 있습니다.

#### **IBM SPSS Data Access Pack 기술**

IBM SPSS Statistics Server에는 데이터를 액세스하기 위해 **ODBC**를 사용하는 **분배 아키텍처**가 있습니다. IBM SPSS Data Access Pack을 사용하여 데이터에 액세스할 수 있습니다. IBM SPSS Data Access Pack은 다운로드 하거나 DVD에 있습니다.

<span id="page-6-0"></span>기술 선택, 설치 및 배치에 대한 정보를 포함하여 데이터 액세스 기술에 대한 정보는 *IBM SPSS Data Access Pack* 설치 지시사항 을 참조하십시오.

DataDirect 온라인 문서에는 추가 정보가 있으며 여기에는 Adobe Acrobat 버전의 상세한 설치 지시사항, 관리 정보 및 ODBC 참조 안내서가 있습니다. IBM SPSS Data Access Pack 기술을 사용할 경우 이러한 문서를 참조할 것을 권장합니다.

기본적으로 Connect ODBC에 대한 DataDirect의 제품 문서는 IBM SPSS Data Access Pack 설치의 일부로 포함 되어 있습니다. 이 설치 프로그램은 시작 메뉴에 기타 프로그램 항목과 함께 IBM SPSS OEM Connect 및 ConnectXE for ODBC 항목을 작성합니다. 이 메뉴 항목에서 DataDirect 제품 문서에 액세스합니다.

참고*:* DataDirect 홈 페이지(<http://www.datadirect.com> 에서도 문서에 액세스할 수 있습니다.

# **IBM SPSS Statistics 일괄처리 기능**

IBM SPSS Statistics 일괄처리 기능은 IBM SPSS Statistics Server에 포함된 일괄 처리 유틸리티입니다. IBM SPSS Statistics 일괄처리 기능은 통계 보고서의 자동화된 프로덕션을 위한 것입니다. 자동화된 프로덕션은 사용 자 개입 없이 IBM SPSS Statistics 분석을 실행할 수 있는 기능을 제공합니다.

IBM SPSS Statistics 일괄처리 기능은 IBM SPSS Statistics Server와 함께 자동으로 설치됩니다.

IBM SPSS Statistics 일괄처리 기능 관리에 대한 정보는 *IBM SPSS Statistics* 서버 관리자 안내서 의 내용을 참조 하십시오.

# **설치 제거**

1. Windows 시작 메뉴에서 다음을 선택하십시오.

#### **설정** > **제어판**

- 2. 제어판에서 **프로그램 추가/제거**를 선택하십시오.
- 3. 왼쪽에서 **프로그램 변경 또는 제거** 단추를 클릭하고, 목록에서 IBM SPSS Statistics Server를 선택한 다음, **변경/제거**를 클릭하십시오.

**참고:** 컴퓨터에 둘 이상의 IBM SPSS Statistics Server 버전이 설치된 경우 제거할 버전을 선택해야 합니다.

설치 제거가 완료되면 메시지가 표시됩니다. 이를 수행하는 데 몇 분이 걸릴 수 있습니다.

IBM SPSS Statistics Server 버전 29: Windows 설치 지시사항

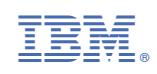